## Create eScripts (AU)

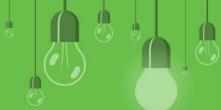

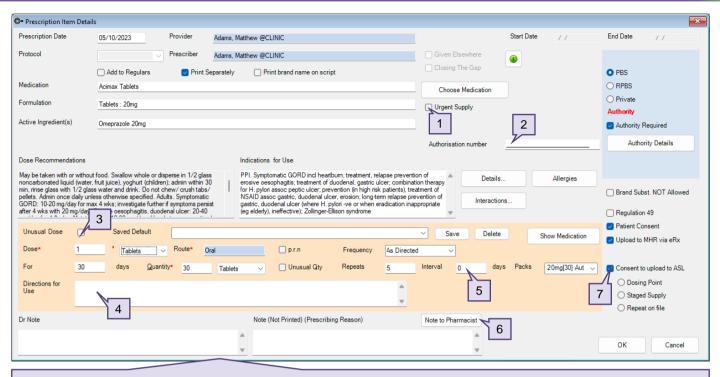

- 1. To send the eScript directly to the pharmacy instead of the patient, select the **Urgent Supply** checkbox. If selected, the script cannot be sent as an eScript via email or SMS, and a paper token must be printed.
- 2. An Authorisation number of up to 25 alphanumeric characters can be entered for Schedule 8 medications.
- 3. Select **Unusual Dose** to indicate to the pharmacy that the dose of medication prescribed is higher or lower than what is usually expected.
- 4. The **Directions for use** field will populate with additional text for Dentist, Midwife, Optometrist and Podiatrist speciality provider types.
- 5. A value must be added in the Interval field for:
  - Schedule 4 Appendix B and Schedule 8 medications in NSW.
  - Schedule 8 medications in ACT, WA, QLD and NT.
  - · Schedule 8 and 4D medications in TAS.
- 6. Select Note to Pharmacist to enter additional information to be transmitted with the eScript.
- Deselect Consent to upload to ASL if the patient does not wish for the eScript to be uploaded. If Consent to
  upload to ASL has not been selected the prescription cannot be sent as an eScript via email or SMS, a paper
  token must be printed.